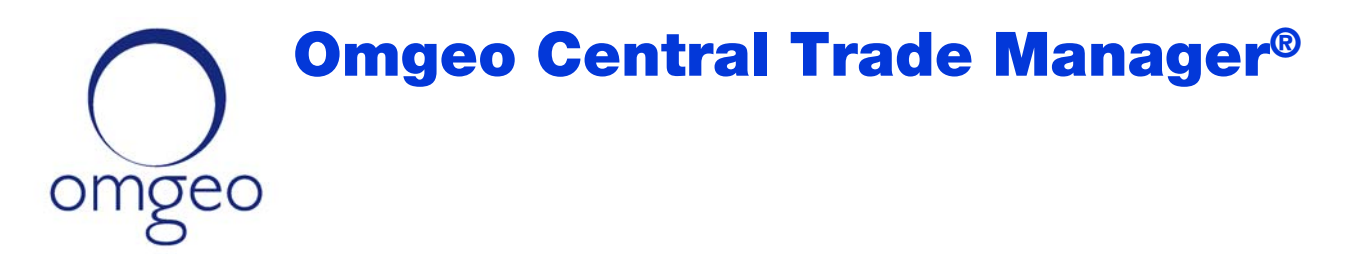

# Product Release Information—March 2011 Market Release

This document outlines all closed issues in the upcoming March 2011 Market Release of Omgeo CTM as follows:

- **Client Test**—March 17, 2011
- **Production**—March 26, 2011

# Closed Issues

The following tables outline all closed issues in this release of Omgeo CTM.

#### Direct XML Interface

Table 1 lists the closed issues in the direct XML interface.

*Table 1 Direct XML Interface—Closed Issues*

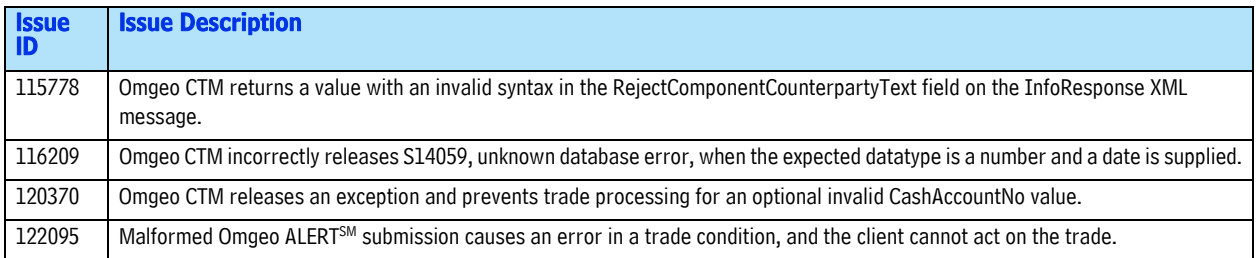

# 1924年1月18日,1924年1月19日,1924年1月19日,1924年1月19日

# Direct XML Interface—Event-Push Model

Table 2 lists the closed issues specifically in the event-push model of the direct XML interface. *Table 2 Direct XML Interface (Event-Push Model)—Closed Issues*

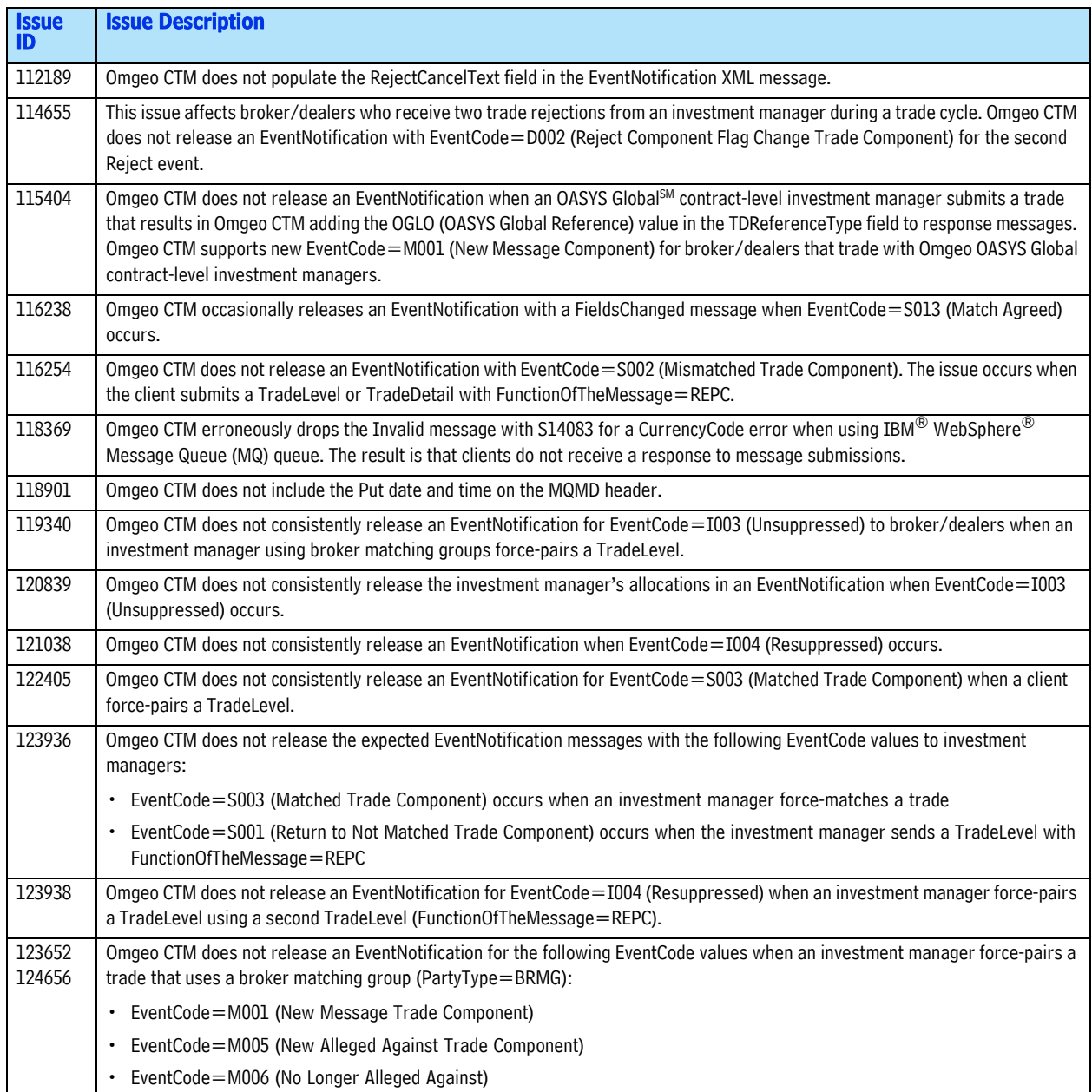

## Trade Blotter

This release of Omgeo CTM includes substantial improvements to the overall performance of the trade blotter, including start-up time and data loading in the views.

Table 3 lists additional specific closed issues in this release of the trade blotter.

*Table 3 Trade Blotter—Closed Issues*

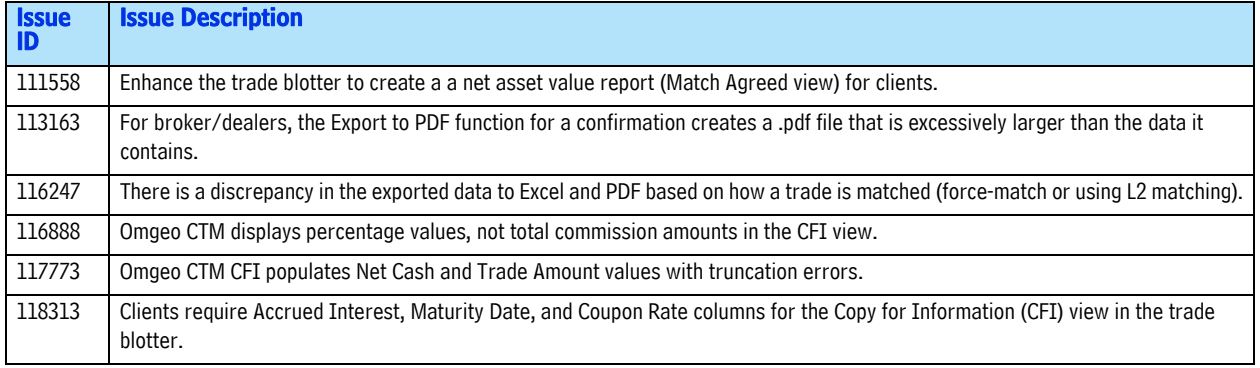

Copyright© 2017 by The Depository Trust & Clearing Corporation ("DTCC"). All rights reserved. This work (including, without limitation, all text, images, logos, compilation and design) is proprietary and protected by copyright, and is for the exclusive use of users authorized by DTCC. If this work is received from DTCC in any electronic medium, authorized users of this work are granted a limited, non-exclusive, non-transferable, non-sublicensable and freely revocable license to make reproductions and transmissions necessary for downloading and storage of this work on the users' computers and to print one or more paper copies from the electronic version for their own use. Other than to this limited extent, no part of this work (including any paper copies thereof or print versions thereof) may be printed, copied, altered, modified, posted, reproduced, displayed, published, sold, licensed, used or distributed (including by transmission) in any form or by any means, or stored in any information storage and retrieval system, without DTCC's prior written permission. All product or service names are the property of their respective owners.

"DTCC" is the brand name under which certain affiliates of The Depository Trust & Clearing Corporation provide services in particular geographic areas. Omgeo, a legally separate and independent entity is the affiliate that is offering the services described above and is subject to the laws and regulations of the particular country or countries in which it operates. Please see www.dtcc.com/terms for a detailed description of The Depository Trust & Clearing Corporation and its related entities.

Certain Omgeo LLC services are subject to regulation by the U.S. Securities and Exchange Commission ("SEC") and are offered by Omgeo Matching Services - US, LLC ("Omgeo Matching Services"), which is set out in SEC Release No. 34-44188; File No. 600-32; 66 FR 20494 (April 17, 2001). Omgeo TradeSuite ID and Omgeo Central Trade Manager are services of Omgeo Matching Services and are subject to SEC regulation when used for trades in which either the broker-dealer or its institutional customer is a U.S. entity and the securities in the trade are issued by a U.S. issuer. No other services offered by Omgeo LLC are regulated.

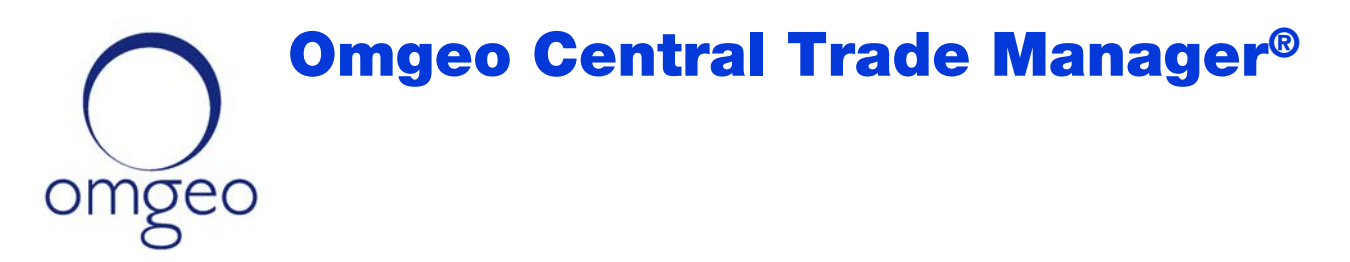

# Product Release Information—2011 Release One

This release of Omgeo Central Trade Manager<sup>SM</sup> (Omgeo CTM) provides new optional features for current and existing clients. All the functionality described in this document is currently available in Client Test.

[Table 1](#page-3-0) outlines the new features.

<span id="page-3-0"></span>*Table 1 New Features*

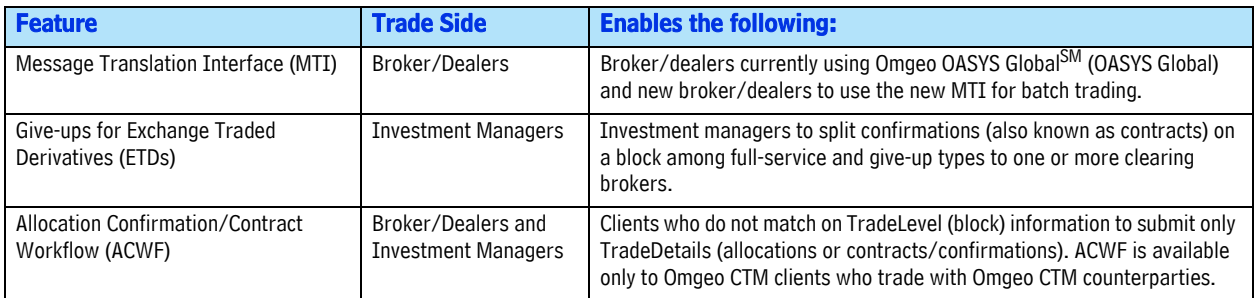

The new features in this release are optional and require subscription services. Contact the Omgeo Contact Client Center (CCC) to align Omgeo CTM with your business requirements.

# MTI for Broker/Dealers

MTI provides a Comma-Separated Value (CSV) file-based method of submitting blocks and contracts to Omgeo CTM. Using MTI, broker/dealers can also receive investment manager's block-level allocations and final trade data from Omgeo CTM.

MTI is designed for new broker/dealers and existing OASYS Global broker/dealers who are migrating to Omgeo CTM.

Omgeo CTM broker/dealers can use MTI to take advantage of the following workflows:

- Block-level workflow for parties to match on both blocks and contracts.
- Allocation-confirmation workflow for broker/dealers to match on contracts only.
- Contract-level workflow for broker/dealers who trade with OASYS Global investment managers.

# 39244442889244448923448448889234

# Workflow

[Figure 1](#page-4-0) illustrates MTI block-level workflow for a successful set of transactions that result in a *MATCH AGREED* trade.

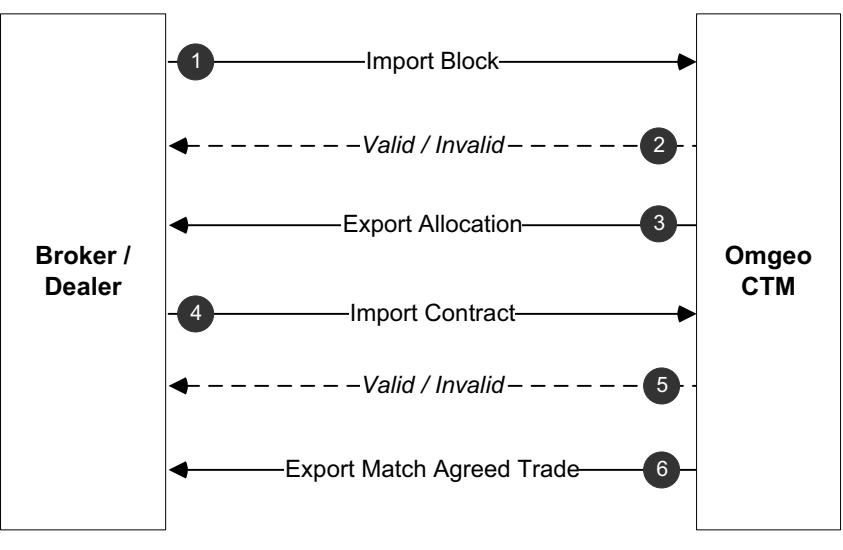

#### **Figure 1 MTI Trade Flow**

<span id="page-4-0"></span>[Table 2](#page-4-1) describes the steps and files that apply to [Figure 1](#page-4-0).

#### <span id="page-4-1"></span>*Table 2 MTI Workflow*

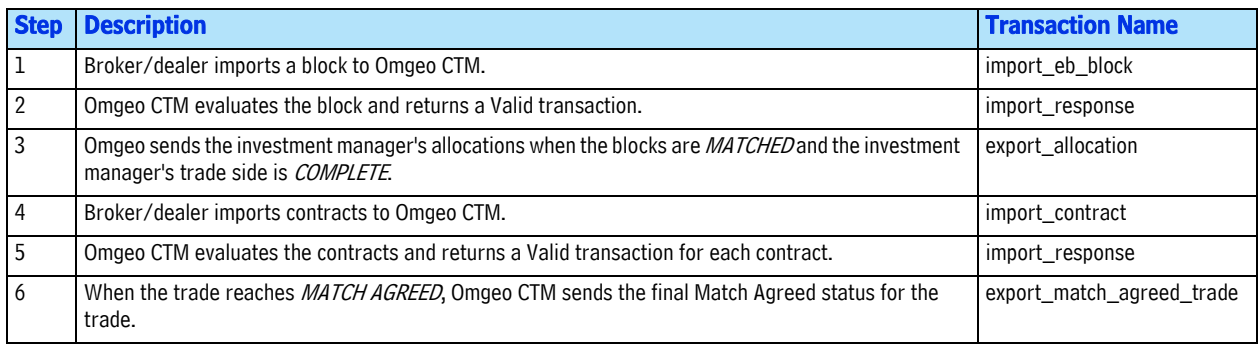

# Key Features

MTI for broker/dealers provides support for the following:

- Debt and equity asset classes
- Basic automation of the import/export process
- Import of new and amended blocks and contracts
- Export of new allocations from a counterparty
- Export of final match status of trades
- ALERT and manual settlement instruction enrichment
- Autocreation by Omgeo CTM of contracts (with commission and fee/charge proration calculation)

# Handling Exceptions

Omgeo CTM supplies the web-based trade blotter for handling trade exceptions, including the following:

- Amending trade information
- Rejecting and canceling a trade
- Viewing blocks and allocations alleged by a counterparty
- Error handling

## Infrastructure

Omgeo CTM uses the following infrastructure components for file transfer operations:

- Support for HTTPS and leased line for connectivity
- Standard encryption methods
- Ability to configure the frequency of import/export files based on customized event triggers

Omgeo CTM supplies Client Side Scheduling Software (CSSS) to transfer CSV files between you and Omgeo CTM. You place import files in the CSSS outbound directory, and MTI returns export files in the CSSS inbound directory.

## Documentation Support

[Table 3](#page-5-0) outlines the MTI documentation set located at omgeo.com/documentation/ctm.

<span id="page-5-0"></span>*Table 3 MTI Documentation*

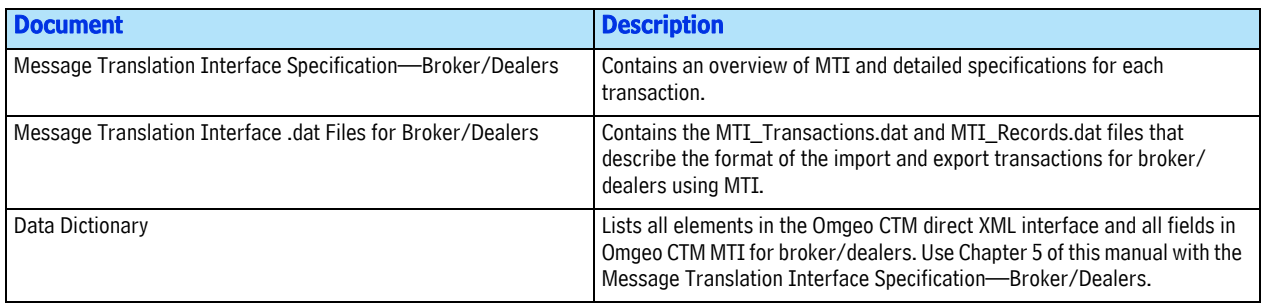

# Give-Up Processing for ETDs

Omgeo CTM provides capacity for investment managers who trade ETDs to work with both executing and clearing brokers using the following workflows:

# Exchange Traded Derivatives Executing Workflow (ETDE)

In the ETDE workflow, investment managers and executing brokers match futures and options on both the block and allocations/confirmations. Omgeo CTM verifies the trade data used in the execution of the trade. Both full-service and give-up business processes are supported in the ETDE workflow.

# Exchange Traded Derivatives Clearing Workflow (ETDC)

In the ETDC workflow, investment managers and clearing brokers match futures and options on the givenup allocations and confirmations. Omgeo CTM verifies the trade data for the trades given-up by the executing broker to the clearing broker.

# Workflow

[Figure 2](#page-6-0) illustrates a trade order containing four allocations, including:

- One allocation (FA-1) destined for a full-service executing broker.
- Three allocations (GA-2, GA-3, and GA-4) the executing broker gives up as follows:
	- Allocations GA-2 and Allocation GA3 clear with Clearing Broker 1.
	- Allocation GA-4 clears with Clearing Broker 2.

The text box in the middle of [Figure 2](#page-6-0), *Trade Validation and Central Matching*, is a constant Omgeo CTM activity.

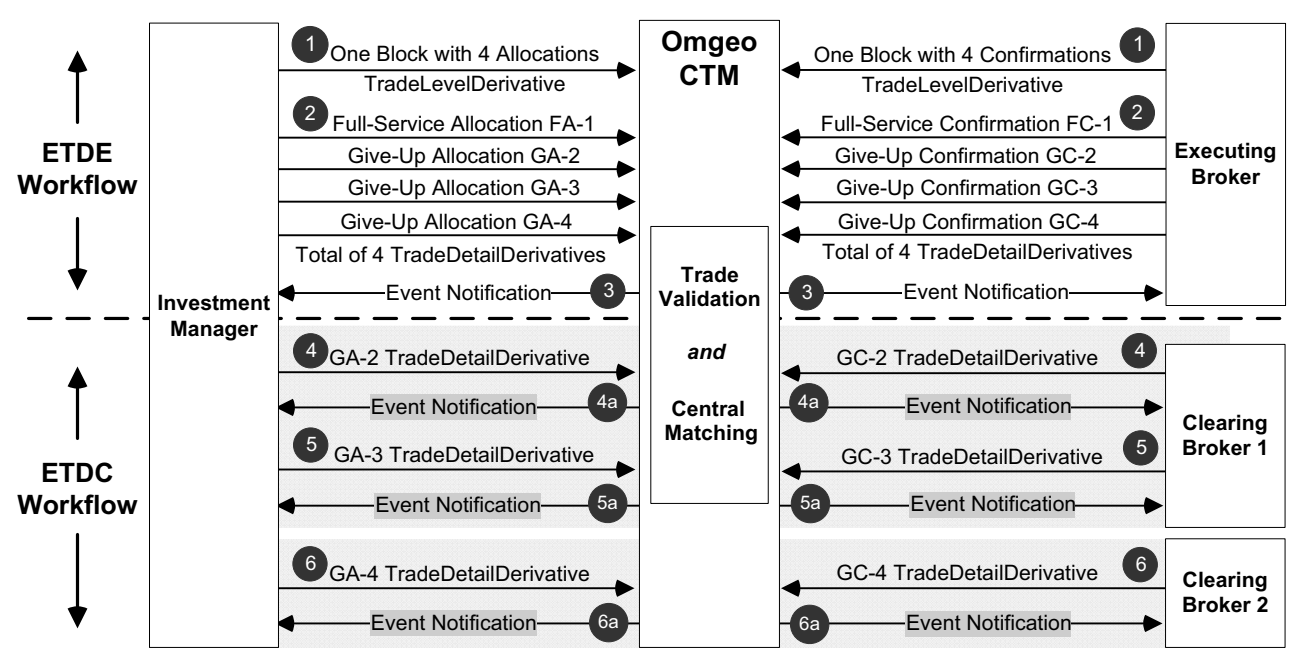

**Figure 2 ETDE and ETDC Workflows**

<span id="page-6-0"></span>[Table 4](#page-6-1) describes the steps in [Figure 2,](#page-6-0) which is an **example** of how a trade passes through the ETDE workflow, then transitions to the ETDC workflow for the give-up process works. In the example:

- Omgeo CTM ignores the order of trade component submission. For example, Omgeo CTM handles the trade identically if parties reverse step 1 and step 2 or reverse step 4 and step 5.
- The investment manager subscribes to event-push notification. The set-up includes a trigger to receive a EventNotification whenever a trade reaches *MATCH AGREED*.

#### <span id="page-6-1"></span>*Table 4 ETDE and ETDC Workflow Example Steps*

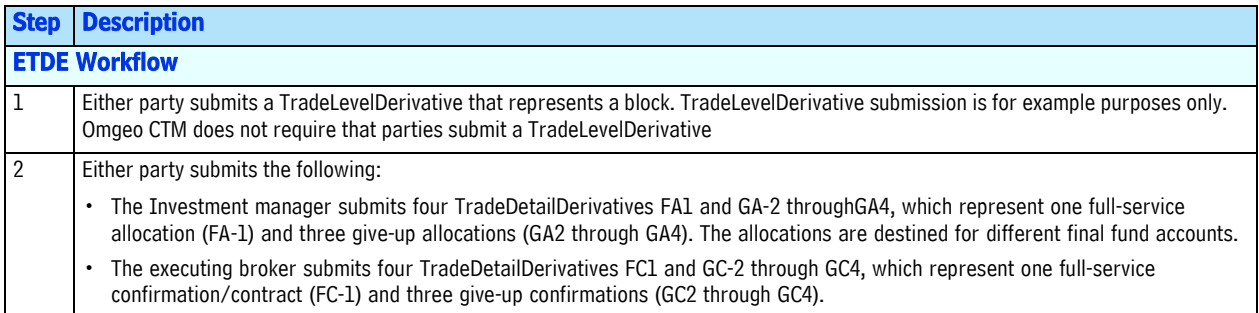

#### *Table 4 ETDE and ETDC Workflow Example Steps (Continued)*

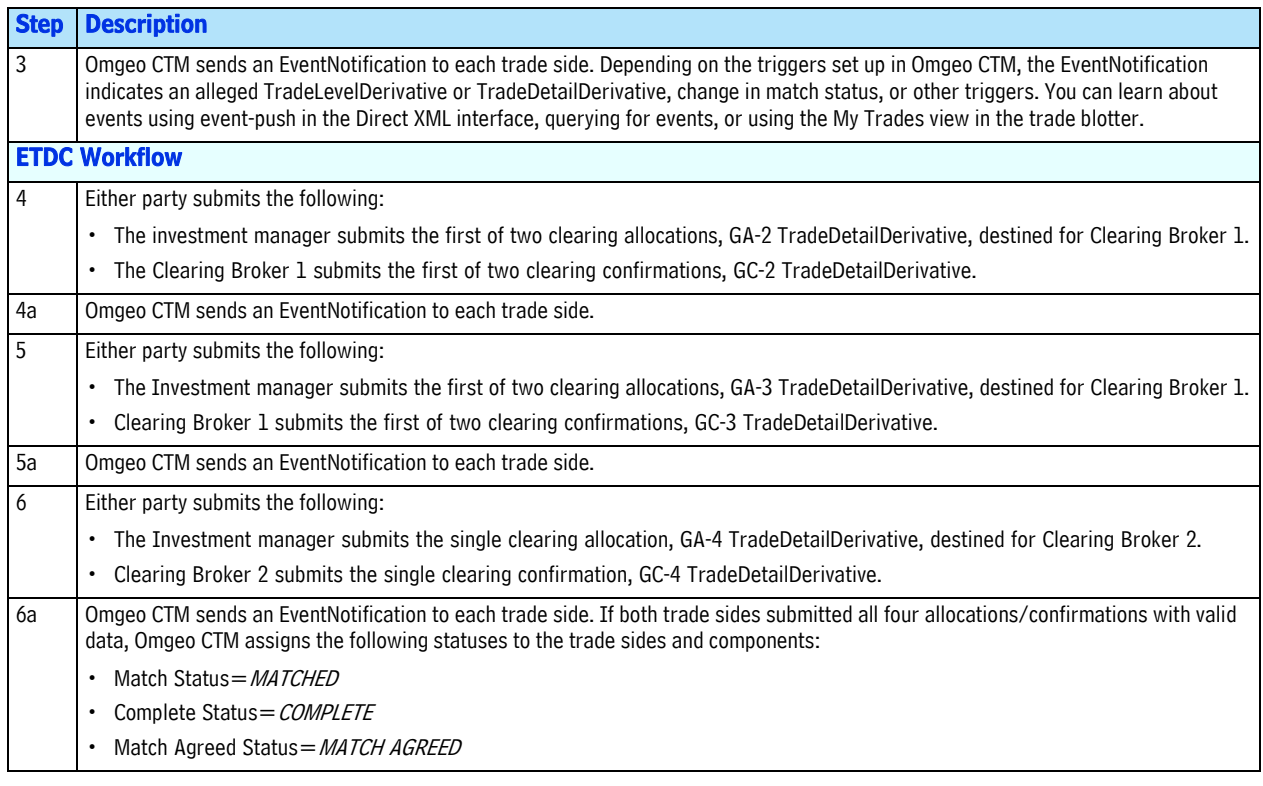

#### Documentation Support

For complete details about how to implement ETDs in the Direct XML interface, see *XML Message Specification—Exchange Traded Derivatives*.

# ACWF Transactions

The 2011 Release One allows both sides of a trade to submit TradeDetails only, without requiring a TradeLevel. For ACWF trades, all block and allocation information required to reach *MATCH AGREED* are included in a single TradeDetail, which constitutes an entire trade side used for matching.

Omgeo CTM provides ACWF for debt (fixed income) and equity security types only. Omgeo supports ACWF in all of the following Omgeo CTM interfaces:

- Direct XML Interface (both query-response and event-based push implementations)
- Financial Interface eXchange (FIX) Interface
- MTI
- Trade Blotter

This section on ACWF focuses on the direct XML interface. For more details, see the applicable reference documentation for your Omgeo CTM interface.

# L1 Pairing and L2 Matching

In an ACWF transaction, all of the information you submit is in the TradeDetail. You supply block information in the *TradeLevelInformation* composite of each TradeDetail. Omgeo CTM performs L1 pairing and L2 matching on the block and allocation or confirmation/contract data in the TradeDetail.

#### Unused Pairing and Matching Fields

For ACWF trades, the *TLMatchStatus* and *TDMatchStatus* values are always set to the same value. A trade side has only one component—the TradeDetail. Omgeo CTM L1 pairs and L2 matches on all standard TradeLevel and TradeDetail fields, except for L2 matching on the following block fields:

- *TotalTradeAmount*
- *TotalAccruedInterestAmount*
- *TradeChargesOrTaxes*
- *TradeCommissions*
- *TotalNetCashAmount*

Given that a single TradeDetail represents an entire trade side, Omgeo CTM evaluates the TradeDetail and TradeLevel fields in [Table 5](#page-8-1) equally:

#### <span id="page-8-1"></span>*Table 5 Equivalent TradeDetail and TradeLevel Fields in ACWF Trades*

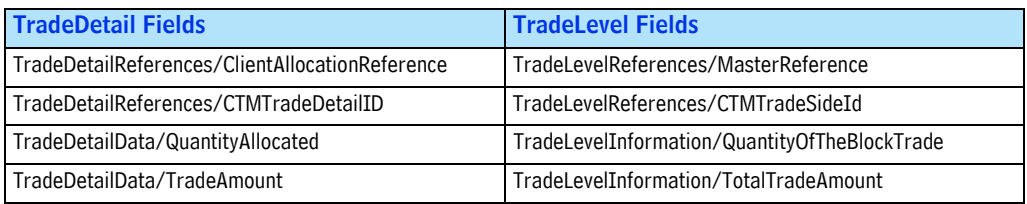

#### Matching Status Fields

[Table 6](#page-8-0) lists the fields that Omgeo CTM applies to ACWF trade matching statuses.

<span id="page-8-0"></span>*Table 6 Matching Status Fields for ACWF Trades*

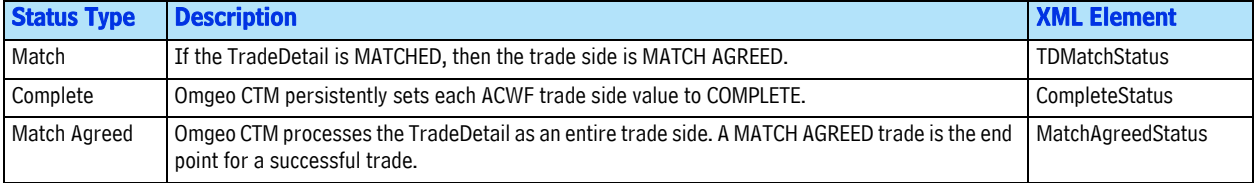

## Settlement Instruction Enrichment

For ACWF trades, investment managers and broker/dealers can enrich allocations and confirmations/ contracts with SSIs and BDIs. Omgeo CTM supports dual enrichment. See the *Settlement Notification Reference—Direct XML Interface*.

## Limitations

All of the XML messages are available for ACWF trades except the following:

- 
- TradeLevel MultiTradeLevelRequest
- MultiTradeLevelIDResponse MultiTradeLevelResponse
	-

# Questions?

Omgeo's Client Contact Center (CCC) provides general assistance and technical help. Visit www.omgeo.com/ClientCenter to:

- Enter a service request or check the status of an existing service request
- Access Omgeo's knowledge base, documentation library, and bulletin board
- Get further contact information

Omgeo also offers training to clients on how our products work and how to use them. Course information and a calendar of offerings are available at www.omgeo.com/training.

Copyright© 2017 by The Depository Trust & Clearing Corporation ("DTCC"). All rights reserved. This work (including, without limitation, all text, images, logos, compilation and design) is proprietary and protected by copyright, and is for the exclusive use of users authorized by DTCC. If this work is received from DTCC in any electronic medium, authorized users of this work are granted a limited, non-exclusive, non-transferable, non-sublicensable and freely revocable license to make reproductions and transmissions necessary for downloading and storage of this work on the users' computers and to print one or more paper copies from the electronic version for their own use. Other than to this limited extent, no part of this work (including any paper copies thereof or print versions thereof) may be printed, copied, altered, modified, posted, reproduced, displayed, published, sold, licensed, used or distributed (including by transmission) in any form or by any means, or stored in any information storage and retrieval system, without DTCC's prior written permission. All product or service names are the property of their respective owners.

"DTCC" is the brand name under which certain affiliates of The Depository Trust & Clearing Corporation provide services in particular geographic areas. Omgeo, a legally separate and independent entity is the affiliate that is offering the services described above and is subject to the laws and regulations of the particular country or countries in which it operates. Please see www.dtcc.com/terms for a detailed description of The Depository Trust & Clearing Corporation and its related entities.

Certain Omgeo LLC services are subject to regulation by the U.S. Securities and Exchange Commission ("SEC") and are offered by Omgeo Matching Services - US, LLC ("Omgeo Matching Services"), which is set out in SEC Release No. 34-44188; File No. 600-32; 66 FR 20494 (April 17, 2001). Omgeo TradeSuite ID and Omgeo Central Trade Manager are services of Omgeo Matching Services and are subject to SEC regulation when used for trades in which either the broker-dealer or its institutional customer is a U.S. entity and the securities in the trade are issued by a U.S. issuer. No other services offered by Omgeo LLC are regulated.

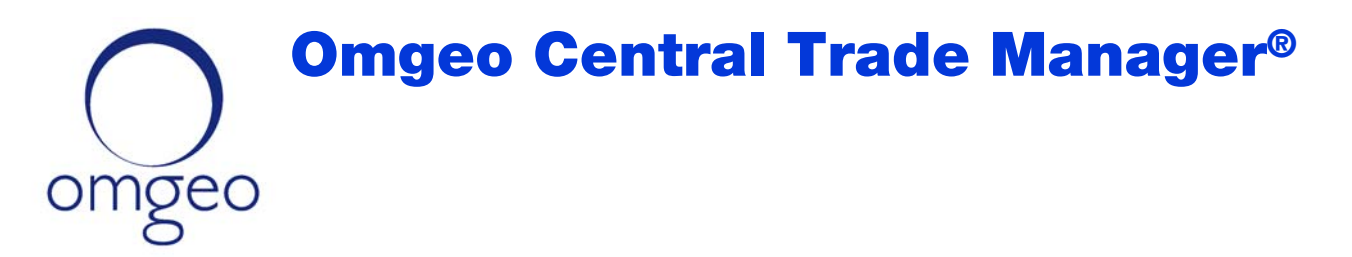

# Product Release Information—2011 Release Two

The Omgeo Central Trade Manager<sup>SM</sup> (Omgeo CTM) 2011 Release Two provides new, optional features and enhancements to existing features for current and new clients. This *Product Release Information* describes the updates in this release by client type:

- All Clients
- Broker/Dealers
- Investment Managers

Some features in this document require configuration. Contact the Omgeo Contact Client Center (CCC) to align your business requirements with your implementation of Omgeo CTM.

**Note** See ["Related Documents and Training" on page 8](#page-17-0) to learn which documents contain more information about the features described in this *Product Release Information*.

# All Clients

You can provide new values in the *Type Of Financial Instrument* field described in Table 1.

*Table 1 New Values for Type Of Financial Instrument Field*

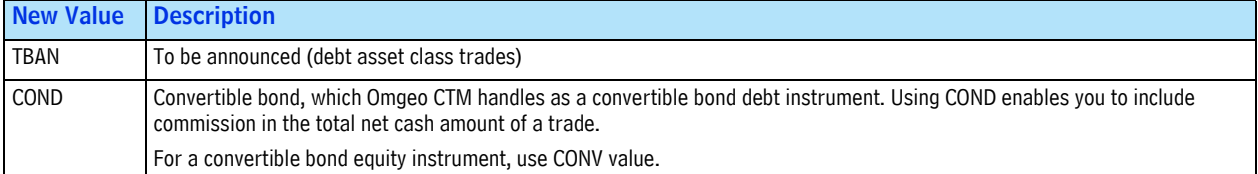

# Broker/Dealers

2011 Release Two provides the following new features for broker/dealers using the trade blotter and Message Translation Interface (MTI).

## Trade Blotter—New Quick Entry Screen

This release provides an option for clients to enter trades using a quick trade entry screen you open from *Trade Quick Trade Entry*.

# 

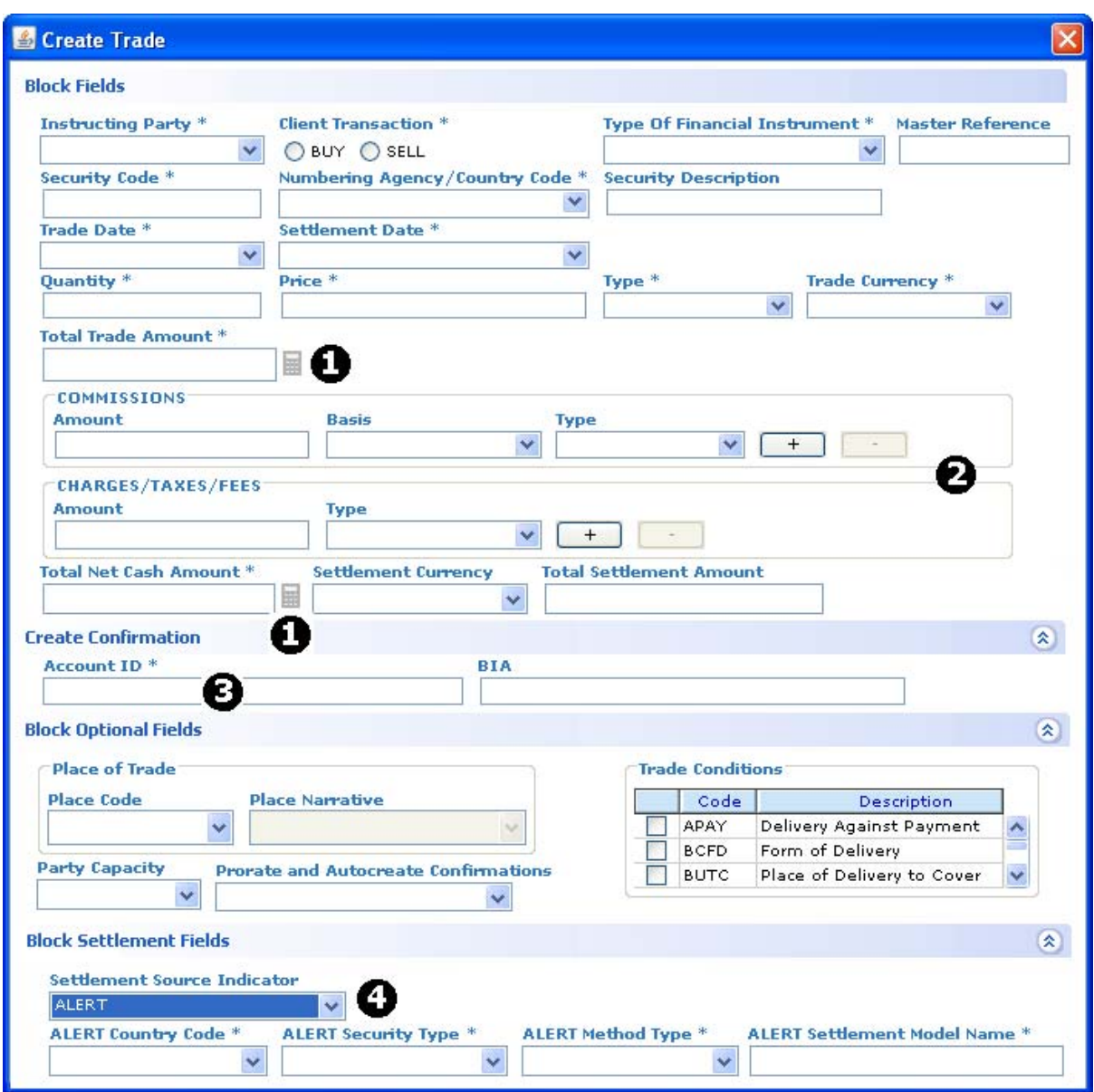

The new screen, shown in [Figure 1](#page-11-0), reduces the time it takes to enter a block and confirmation.

**Figure 1 Quick Entry**

<span id="page-11-0"></span>In the new quick trade entry screen, Omgeo provides the following updates that correspond to the call-out numbers in [Figure 1](#page-11-0):

- 1. Automatic calculation of *Total Trade Amount* and *Total Net Cash Amount*. The example in [Figure 2 on](#page-12-0) [page 3](#page-12-0) shows how the trade blotter calculates totals for a ten-year corporate bond calculated with average pricing:
	- *Total Trade Amount* is the *Quantity* of the instrument multiplied by its *Price*. **Example:** A *Total Trade Amount* of 500,000.00 represents a *Quantity* of 1000 multiplied by a *Price* of 500.

• Table 2 lists the calculations for *Total Net Cash Amount*. The calculation used depends on the asset class and whether the trade is a *BUY* or *SELL*.

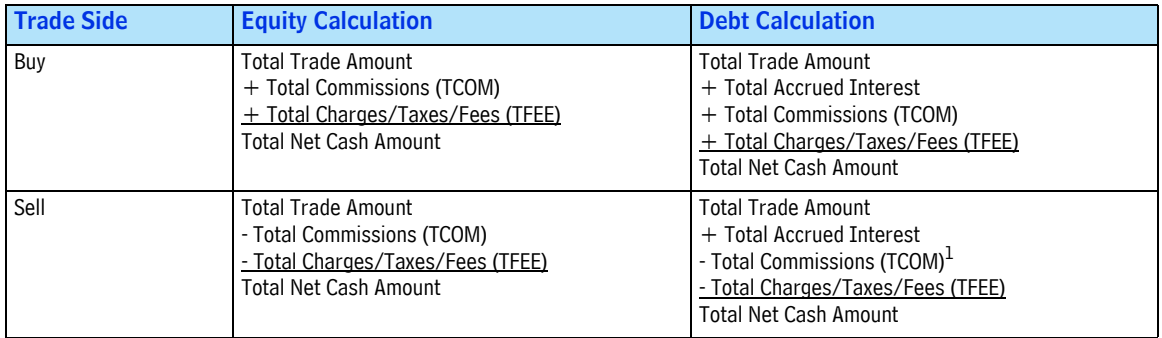

*Table 2 Total Net Cash Amount Calculation*

1. Total Commissions (TCOM) is available for Convertible Bond (COND) debt instrument types only.

**Debt Instrument Sell Example:** A *Total Net Cash Amount* of 489,970.00 represents the *Total Trade Amount* of 500,000.00, plus the *Total Accrued Interest* of 4,620, minus a *TFEE* of 14,650.00.

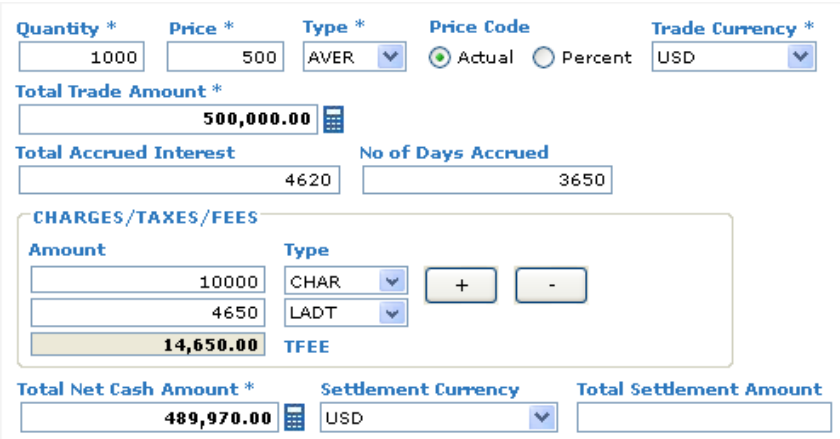

#### **Figure 2** *Total Trade Amount* **and** *Total Net Cash Amount* **Calculations**

- <span id="page-12-0"></span>2. Optional block *Commissions* and *Charges/Taxes/Fees* enable you to provide the values and obtain the total amounts. The example in [Figure 3](#page-13-0) shows how the trade blotter calculates total commissions and charges/ taxes/fees for an equity instrument. Using the [Figure 1](#page-11-0) example on [page 2:](#page-11-0)
	- *TCOM* is the total of each commission amount that appears when you click  $\begin{bmatrix} + \\ 1 \end{bmatrix}$  to submit more than one commission amount. It also represents the calculation for a single commission with a basis type of PERC or PERU.

**Example:** A *TCOM* of 17,500.00 represents an executing broker's amount of 5000 (flat) plus a local broker's commission of 2.5 percent of the *Total Trade Amount*.

• *TFEE* is the total of each charge, tax, and fee amount that appears when you click  $\begin{bmatrix} + \end{bmatrix}$  to submit more than one charge, tax, and fee amount. **Example:** A *TFEE* of 14,650.00 represents a charges/taxes/fees amount of 10000 plus a local tax of 4650.

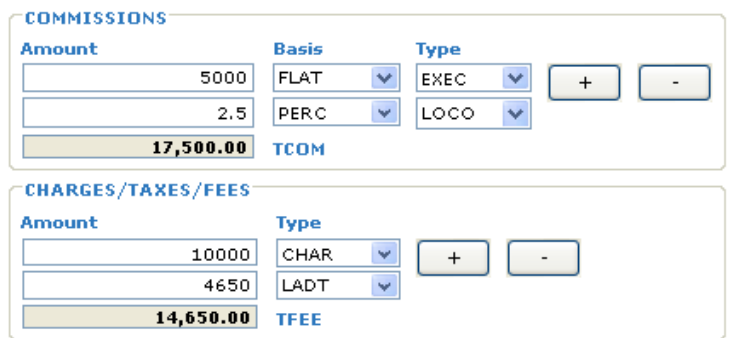

**Figure 3 Total Commissions and Total Charges/Taxes/Fees Calculations**

- <span id="page-13-0"></span>3. The *Account ID* field enables you to specify the investment manager's account for contract-level trades that represent one block with one allocation.
- 4. Optional block *Settlement Source Indicator* values as follows:
	- Manual—for clients who manually supply settlement instructions. When you select Manual from the *Settlement Source Indicator* drop-down box, [Figure 4](#page-13-1) shows the optional fields that appear.

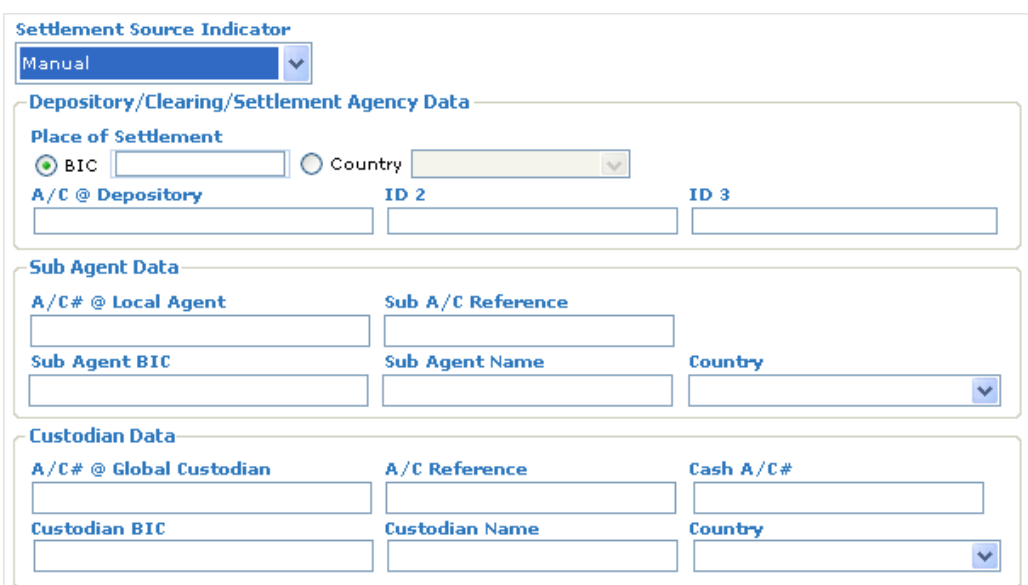

#### <span id="page-13-1"></span>**Figure 4 Manual Settlement Source Indicator Fields**

- ALERT—for clients who use the Omgeo ALERT<sup>SM</sup> SSI database for automatic settlement enrichment. When you select ALERT from the *Settlement Source Indicator* drop-down box, [Figure](#page-11-0) 1 [on page](#page-11-0) 2 shows the resulting mandatory ALERT fields.
- None—for clients who do not use Omgeo for trade settlement
- **Note** The quick entry screen shown in [Figure 1 on page 2](#page-11-0) contains empty fields. Use the *Manage Manual Entry Defaults* feature on the trade blotter *View* menu to preload fields in the quick entry screen. Save time by setting commonly used values in fields such as *Asset Class*, *Settlement Source*, and so on.

The new calculator icon in the trade blotter changes color as described in Table 3.

*Table 3 Calculator Icon Color States*

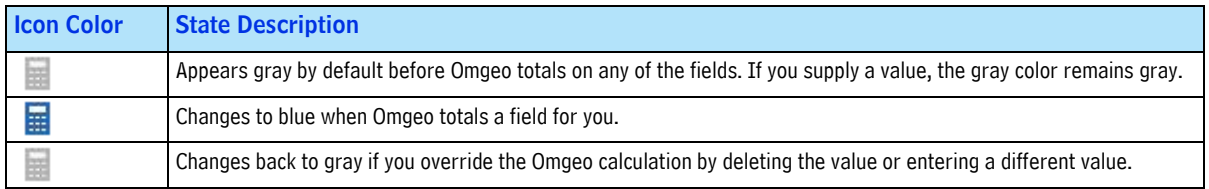

## MTI—New and Updated Functionality

This release of MTI for broker/dealers provides partial automation of the import/export process and the following optional features:

- **Import (submit to Omgeo CTM)**:
	- Cancellation of a block or contract
	- Cancellation request of a *MATCH AGREED* (*MAGR*) trade
	- Cancellation acceptance of a *MATCH AGREED* (*MAGR*) trade (in response to a counterparty cancel request)
- **Export (receive from Omgeo CTM)**:
	- Amended allocations from your counterparty
	- Notification of canceled allocations from your counterparty
	- Notification of a *CANCEL MATCH AGREED* (*CMAG*) trade

Broker/dealers can continue to access the trade blotter for exception handling.

# Direct XML Interface (Debt and Equity)—Updates to Event-Push

Omgeo CTM 2011 Release Two makes significant improvements to the event-push model of the direct XML interface.

#### New Composites

The EventNotification message includes the following new composites:

- *TradeDetailLinkages* and *TradeLevelLinkages*—These composites resolve issues with broker/dealers in broker matching groups (BRMGs).
- *OpenError*—This composite provides details of any open INFO, WARN, and FATL errors to handle exceptions.

#### Cancel and Reject Information

When provided by your counterparty, Omgeo now populates the cancel and reject fields on the EventNotification. [Table 4](#page-15-0) outlines the cancel and reject fields, corresponding inbound message to Omgeo CTM where the field occurs, and the XPath in the EventNotification message that Omgeo populates.

<span id="page-15-0"></span>*Table 4 Cancel and Reject Information on Inbound and EventNotification Messages*

| <b>XML Field Name</b>          | <b>Inbound Message</b><br>to Omgeo CTM | <b>XPath in EventNotification Message Following</b><br>EventNotificationBody/ |  |
|--------------------------------|----------------------------------------|-------------------------------------------------------------------------------|--|
| CancelText                     | Cancel                                 | /EventTradeLevel/CancelText                                                   |  |
|                                |                                        | /EventTradeDetail/CancelText                                                  |  |
| <b>RejectCancelText</b>        | <b>RejectCancel</b>                    | /EventTradeLevel/RejectCancelText                                             |  |
|                                |                                        | /EventTradeDetail/RejectCancelText                                            |  |
| RejectComponentText            | RejectComponent                        | /EventTradeLevel/RejectComponentCounterpartyText                              |  |
|                                |                                        | /EventTradeDetail/RejectComponentCounterpartyText                             |  |
| ISITCRejectComponentReasonCode | RejectComponent                        | /EventTradeLevel/ISITCRejectComponentCounterpartyReasonCode                   |  |
|                                |                                        | /EventTradeDetail/ISITCRejectComponentCounterpartyReasonCode                  |  |

#### Event Code Updates

This release extends the EventNotification for the following event codes:

- **M005 (New Alleged Against TradeLevel or ACWF Trade Side)**—This event previously sent the InfoResponse (*QueryType*=TLEV) message containing only TradeLevel information. This release generates the InfoResponse (*QueryType*=ALLD) message containing TradeLevel information and all of the TradeDetails associated with the TradeLevel.
- **D011 (Reverse Bridge Omgeo OASYSSM Global Reference)**—When an ALERT standing settlement instruction (SSI) enrichment failure occurred, this event previously did not get generated and the OASYS Global reference did not get populated in the *TDReferences* composite. Regardless of ALERT SSI enrichment processing, this release generates the D011 event and populates the EventNotification with the OASYS Global reference in the *TDReferences* composite.

# Investment Managers

2011 Release Two provides the following new features and functionality for investment managers:

## XML Message Implementations for Exchange Traded Derivatives

This release provides a new XML batch scheduler implementation for Exchange Traded Derivative (ETD) clients, as well as updates for clients who use the direct XML interface.

#### XML Batch Scheduler—New XML Messaging with Polling

This release provides a new implementation for investment managers to use batch trading. The XML batch scheduler is a platform-independent Java program that resides on your computer and performs the following functions outlined in [Figure 5](#page-16-1):

- Polls  $\mathbb{Q}_p$  your trade side for import files and Omgeo CTM for export files
- Zips and unzips inbound and outbound .xml (XML) files
- Passes files back and forth between your system and Omgeo CTM

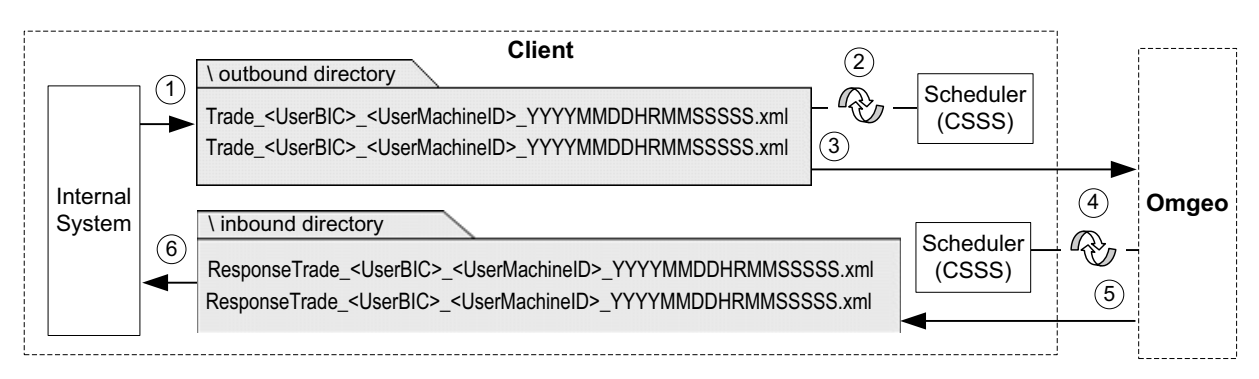

#### **Figure 5 XML Batch Scheduler Process**

<span id="page-16-1"></span>[Table 5](#page-16-0) outlines the scheduler process in [Figure 5,](#page-16-1) specifically on the client side.

#### <span id="page-16-0"></span>*Table 5 XML Batch Scheduler Process*

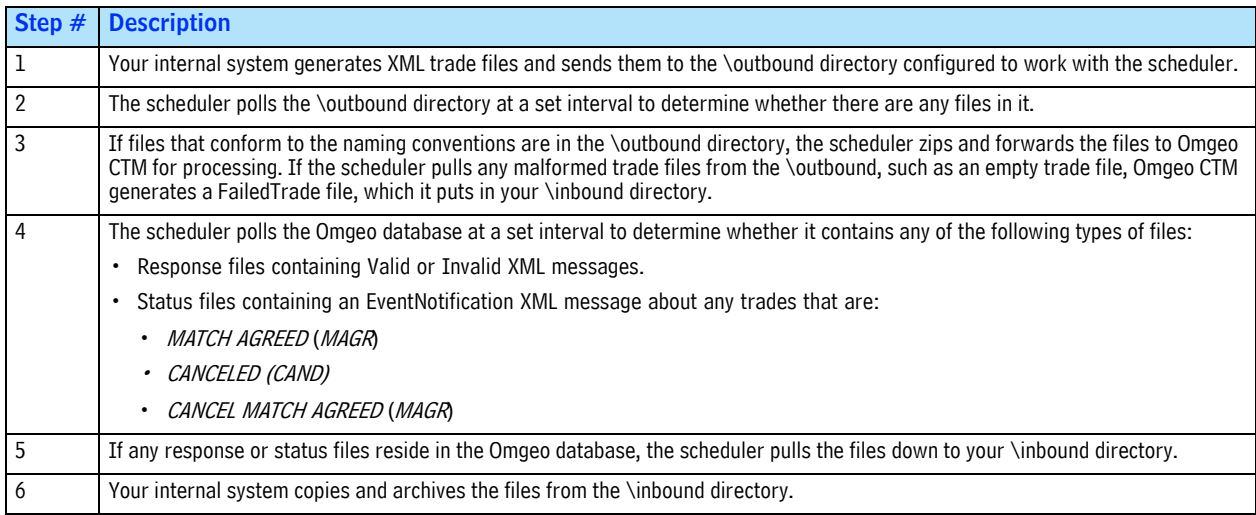

#### Direct XML Interface—Expanded Exception Handling

This release enables investment managers and clearing brokers to handle exceptions in the Exchange Traded Derivative Clearing flow (ETDC) using the direct XML interface as follows:

- Amend trades that contain incorrect or missing values (*FunctionOfTheMessage*=REPC)
- Cancel and rebook trades (*FunctionOfTheMessage*=NEWM)

# FIX Interface—New Block Field Comparison with Counterparty Fields

For Financial Information eXchange (FIX) debt and equity clients, this release enables you to compare the block fields between you and your counterparty's trades. Table 6 outlines the new FIX fields, tag numbers, and descriptions in the Allocation Report (AS) Status View message.

| <b>FIX Field Name</b>            | FIX Tag No. | <b>Description</b>                                                                   |
|----------------------------------|-------------|--------------------------------------------------------------------------------------|
| <b>OmgeoNoFieldComparisons</b>   | 7380        | Number of repeating groups of block-level field comparisons.                         |
| OmgeoTLMessageFieldType          | 7520        | Indicates if a specific field is an L1 or L2 type.                                   |
| OmgeoTLFieldName                 | 7522        | Block (TradeLevel) field name. Present if OmgeoNoFieldComparisons is $> 0$ .         |
| OmgeoTLInstructingPartyValue     | 7381        | Investment manager's value in the block-level field.                                 |
| OmgeoTLExecutingBrokerValue      | 7382        | Broker/dealer's value in the block-level field.                                      |
| OmgeoTLFieldLevelMatchStatus     | 7383        | Match status of the block-level field. Present if OmgeoNoFieldComparisons is $> 0$ . |
| OmgeoTLFieldLevelMatchRule       | 7526        | Investment manager's matching rule for the block-level field.                        |
| OmgeoTLFieldMatchRuleDescription | 7524        | Matching or pairing rule description of the block-level field.                       |

*Table 6 New Block Field Comparison fields in the Allocation Report (AS)—Status View*

# Links to Japanese and Korean Securities Depositories

This release provides a direct link to the Korea Securities Depositories (KSD) and the Japan Securities Depository Center, Inc. (JASDEC). When debt and equity trades reach *MATCH AGREED* (*MAGR*) or transition to *CANCEL MATCH AGREED* (*CMAG*), Omgeo CTM automatically does the following:

- Validates your event profile using criteria such as a fund name and currency code.
- Sends confirmations to the KSD or JASDEC for settlement.

# <span id="page-17-0"></span>**Related Documents and Training**

For related documents and all documents referenced in this *Product Release Information*, go to www.omgeo.com/documentation. [Table 7](#page-17-1) outlines the applicable documents for this release in the order each feature appears.

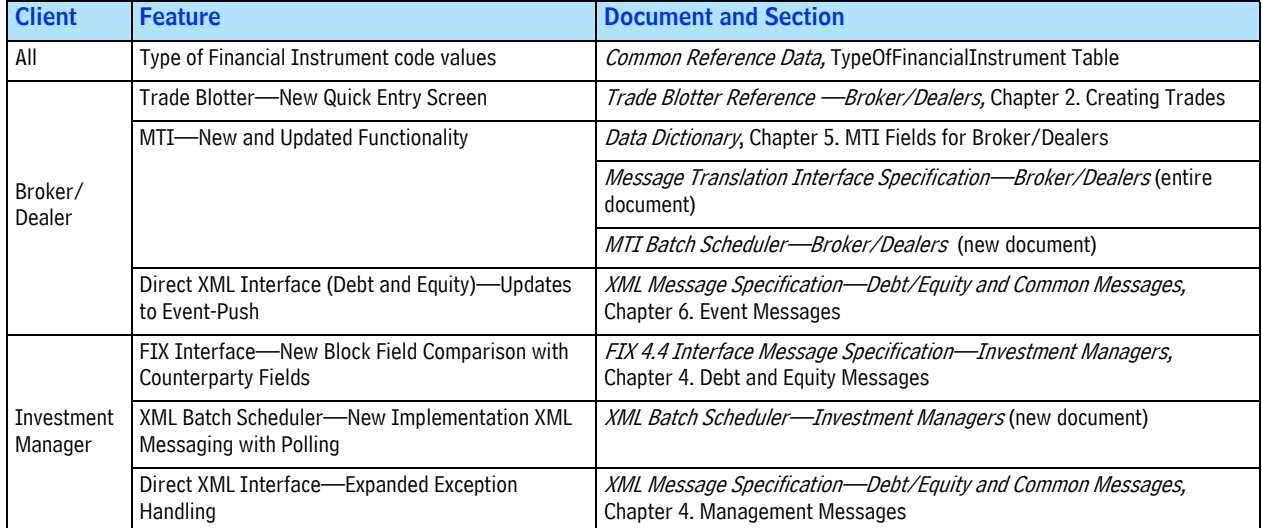

<span id="page-17-1"></span>*Table 7 Related Documents*

# Questions?

Omgeo's Client Contact Center (CCC) provides general assistance and technical help. Visit www.omgeo.com/ClientCenter to:

- Enter a service request or check the status of an existing service request
- Access Omgeo's knowledge base, documentation library, and bulletin board
- Get further contact information

Omgeo also offers training to clients on how our products work and how to use them. Course information and a calendar of offerings are available at www.omgeo.com/training.

Copyright© 2017 by The Depository Trust & Clearing Corporation ("DTCC"). All rights reserved. This work (including, without limitation, all text, images, logos, compilation and design) is proprietary and protected by copyright, and is for the exclusive use of users authorized by DTCC. If this work is received from DTCC in any electronic medium, authorized users of this work are granted a limited, non-exclusive, non-transferable, non-sublicensable and freely revocable license to make reproductions and transmissions necessary for downloading and storage of this work on the users' computers and to print one or more paper copies from the electronic version for their own use. Other than to this limited extent, no part of this work (including any paper copies thereof or print versions thereof) may be printed, copied, altered, modified, posted, reproduced, displayed, published, sold, licensed, used or distributed (including by transmission) in any form or by any means, or stored in any information storage and retrieval system, without DTCC's prior written permission. All product or service names are the property of their respective owners.

"DTCC" is the brand name under which certain affiliates of The Depository Trust & Clearing Corporation provide services in particular geographic areas. Omgeo, a legally separate and independent entity is the affiliate that is offering the services described above and is subject to the laws and regulations of the particular country or countries in which it operates. Please see www.dtcc.com/terms for a detailed description of The Depository Trust & Clearing Corporation and its related entities.

Certain Omgeo LLC services are subject to regulation by the U.S. Securities and Exchange Commission ("SEC") and are offered by Omgeo Matching Services - US, LLC ("Omgeo Matching Services"), which is set out in SEC Release No. 34-44188; File No. 600-32; 66 FR 20494 (April 17, 2001). Omgeo TradeSuite ID and Omgeo Central Trade Manager are services of Omgeo Matching Services and are subject to SEC regulation when used for trades in which either the broker-dealer or its institutional customer is a U.S. entity and the securities in the trade are issued by a U.S. issuer. No other services offered by Omgeo LLC are regulated.

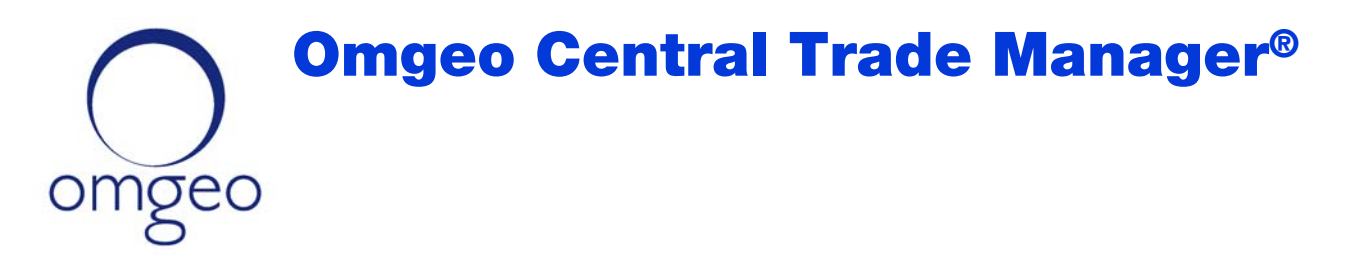

# Product Release Information—Release 3

This document describes new, optional features and enhancements in Omgeo Central Trade Manager<sup>SM</sup> (Omgeo CTM). Some features and functions described in this document require configuration.

**Note** See "Related Documents" on page 9 to learn which documents contain more information about the features described in this *Product Release Information*.

# New Features and Functions

Release 3 expands the functionality of the trade blotter and provides new values for reject codes and the *Type of Financial Instrument* field.

## Trade Blotter

This release provides new features for the trade blotter described in this section.

#### New Desktop Alert—All Users

When you submit a trade component to Omgeo CTM using manual entry, a new desktop alert appears in the lower-right corner of your monitor to indicate submission success. For unsuccessful submissions, Omgeo CTM continues to display field-level errors at the top of the trade component entry page.

For example, Figure 1 shows a desktop alert for a successful confirmation submission.

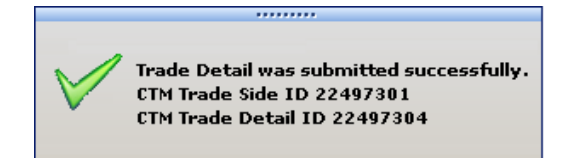

**Figure 1 New Desktop Alert**

# 1924年1月12日,1924年1月19日,1924年1月19日,1924年1月19日

#### Additional Fields in Manage Manual Entry Defaults—Broker/Dealers

This release introduces new fields in the Manage Manual Entry Defaults dialog box. The new fields are available when you select *View Manage Manual Entry Defaults*.

• **Additional Fields in the Manual Entry Defaults**: Figure 2 shows three new fields that you can set as default values for the Quick Trade Entry screen.

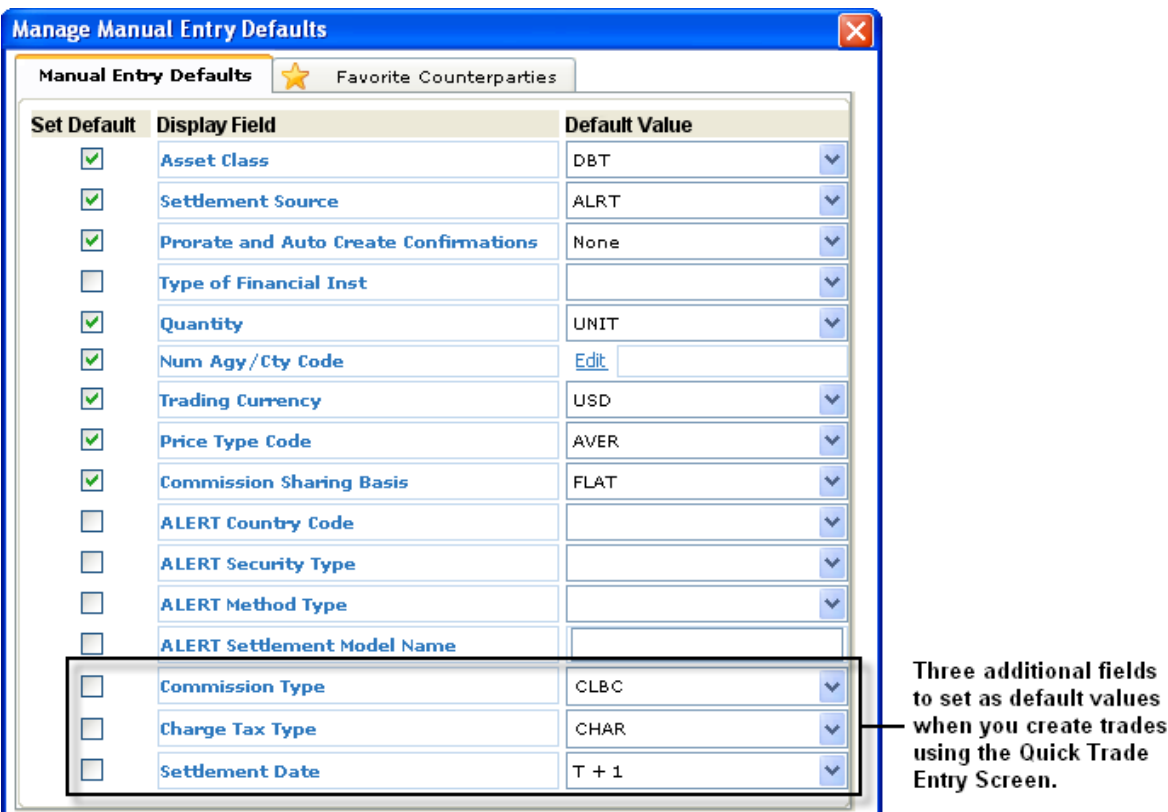

**Figure 2 Manage Manual Entry Defaults—Three New Fields**

Table 1 outlines the allowed values for the new *Commission Type*, *Charge Tax Type*, and *Settlement Date*  fields.

| <b>Field</b>           | <b>Value</b> | <b>Description</b>                  | <b>Value</b> | <b>Description</b>                |  |
|------------------------|--------------|-------------------------------------|--------------|-----------------------------------|--|
| <b>Commission Type</b> | <b>CLBC</b>  | <b>Clearing Broker's Commission</b> | LOCO         | Local Broker's Commission         |  |
|                        | EXEC         | Executing Broker's Commission       | <b>SPCN</b>  | <b>Special Concessions Amount</b> |  |
|                        | <b>CHAR</b>  | Charges/Fees                        | <b>POST</b>  | Postage Amount                    |  |
|                        | COUN         | Country/National Fed Tax            | <b>REGF</b>  | <b>Regulatory Amount</b>          |  |
|                        | LADT         | Local Tax - DE (German) Specific 1  | <b>SHIP</b>  | Shipping Amount                   |  |
|                        | LEVY         | Payment Levy                        | <b>STAM</b>  | Stamp Duty                        |  |
| Charge Tax Type        | <b>LIDT</b>  | Local Tax - DE (German) Specific 2  | <b>STEX</b>  | Stock Exchange Tax                |  |
|                        | <b>LOCL</b>  | Local Tax                           | <b>TCHA</b>  | <b>Total Charge</b>               |  |
|                        | LOTE         | Local Tax - DE (German) Specific 3  | <b>TRAN</b>  | <b>Transfer Tax</b>               |  |
|                        | <b>LYDT</b>  | Local Tax - DE (German) Specific 4  | <b>TRAX</b>  | <b>Transaction Tax</b>            |  |
|                        | <b>OTHR</b>  | Other Amount                        | <b>VATA</b>  | Value Added Tax                   |  |

*Table 1 New Manual Entry Default Fields and Values*

#### *Table 1 New Manual Entry Default Fields and Values (Continued)*

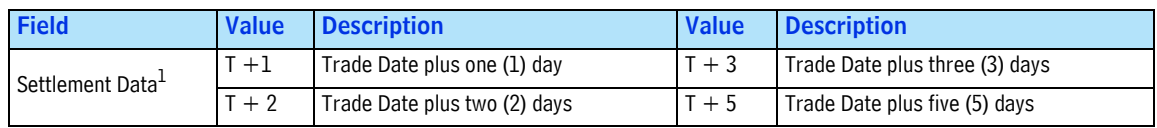

1. Omgeo CTM calculates weekend days but not local holidays.

• **New Favorite Counterparties**: In this release, the new Favorite Counterparties tab allows you to customize the list of common counterparties you work with. In a Quick Trade Entry screen, the favorite counterparties you select appear at the top of the *Instructing Party* drop-down box.

Figure 3 illustrates the Favorite Counterparties tab.

| <b>Manage Manual Entry Defaults</b>                     |                       |                          |                                                          | Counterparties you select in |                                       |                            |            |  |
|---------------------------------------------------------|-----------------------|--------------------------|----------------------------------------------------------|------------------------------|---------------------------------------|----------------------------|------------|--|
| <b>Favorite Counterparties</b><br>Manual Entry Defaults |                       |                          | the Favorite Counterparties<br>tab are at the top of the |                              | Create Trade                          |                            |            |  |
| All checked rows will be saved as Favorite CPTYs.       |                       | list in subsequent Quick | Instructing Party drop-down                              | <b>Block Fields</b>          |                                       |                            |            |  |
| Party Value                                             | Org Name              | Party Type               |                                                          | <b>Entry Trade screens.</b>  |                                       |                            |            |  |
| REQAXXXXXXA                                             | Release Engineering A | <b>BIC</b>               |                                                          |                              |                                       | <b>Instructing Party *</b> |            |  |
| REQAXXXXXXB                                             | Release Engineering B | <b>BIC</b>               |                                                          |                              |                                       |                            |            |  |
| REQAXXXXXXC                                             | Release Engineering C | log.                     |                                                          |                              |                                       |                            |            |  |
| REOAXXXXXXD                                             | Release Engineering D | BIC                      |                                                          |                              | Party Value $\triangleq$ <sup>2</sup> | Org Name $\mathbb{A}^3$    | Party Type |  |
| ▽<br>REOAXXXXXXE                                        | Release Engineering E | BIC.                     |                                                          |                              | REQAXXXXXXA                           | Release Enginee BIC        |            |  |
| ▽<br>SNQAUS30XX1                                        | SNQA INSTITUTION 01   | BIC.                     |                                                          |                              | SNQAUS30XX1                           | SNQA INSTITUTI BIC         |            |  |
| SNOAUS30XX2                                             | SNOA INSTITUTION 02   | <b>BIC</b>               |                                                          |                              | SNQAUS30XX4                           | SNQA INSTITUTI BIC         |            |  |
| SNOAUS30XX3                                             | SNOA INSTITUTION 03   | <b>BIC</b>               |                                                          |                              | SNQAUS30XX7                           | SNOA INSTITUTI BIC         |            |  |
| ▽<br>SNQAUS30XX4                                        | SNOA INSTITUTION 04   | BIC.                     |                                                          |                              | X1231231231                           | Release Enginee BIC        |            |  |
| SNQAUS30XX5                                             | SNOA INSTITUTION 05   | BIC                      |                                                          |                              | X1231231232                           | Release Enginee BIC        |            |  |
| SNOAUS30XX6                                             | SNOA INSTITUTION 06   | <b>BIC</b>               |                                                          |                              | X1231231233                           | Release Enginee BIC        |            |  |
| ▽<br>SNQAUS30XX7                                        | SNQA INSTITUTION 07   | BIC.                     |                                                          |                              | X1231231234                           | Release Enginee BIC        |            |  |
| TOSAUS30X04                                             | TO INSTITUTION 04     | <b>BIC</b>               | v                                                        |                              | X1231231235                           | Release Enginee BIC        |            |  |
|                                                         |                       |                          |                                                          |                              | X1231231236                           | Release Enginee BIC        |            |  |
|                                                         |                       |                          |                                                          |                              | X1231231237                           | Release Enginee BIC        |            |  |
|                                                         | Save                  | Cancel                   |                                                          |                              | X1231231238                           | Release Enginee BIC        |            |  |

**Figure 3 Favorite Counterparties**

**Note** The new features in the Manage Manual Entry Defaults screen are available only when you create trades using the Quick Trade Entry screen.

#### Additional Block and Confirmation Features—Broker/Dealers

This release enables broker/dealers to copy a counterparty's blocks and one or multiple allocations for Quick Trade Entry submission.

- **Copy a Counterparty's Block**: Before this release, you could only copy a block using the Full Trade Entry process. This release allows you to copy the block and provide your information in the Quick Trade Entry screen. Using the Quick Trade Entry screen requires you to supply values in fewer fields so that you can submit the block faster.
- **Copy One or Multiple Counterparty Allocations**: In this release, you can copy one or more of your counterparty's allocations. If the copied allocations are *MATCHED* and *COMPLETE,* Omgeo CTM changes the status to *MATCH AGREED* when they appear in your trade blotter as confirmations.

Before you can copy a counterparty's allocations, Omgeo requires the following:

- You and your counterparty use the block-level workflow.
- You and your counterparty have a Level 1 (L1) paired block that is *MATCHED*, *MISMATCHED*, or *PENDIN*G.

#### New Match Agreed View—Investment Managers

For investment managers who do not subscribe to settlement services, this release introduces a Match Agreed View of trades, shown in Figure 4.

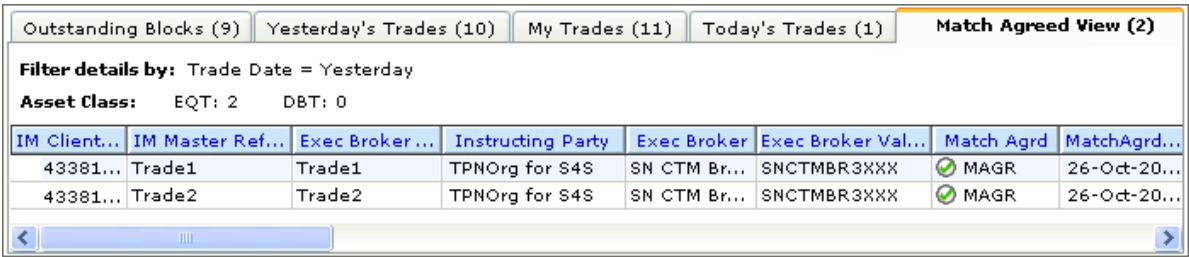

#### **Figure 4 Match Agreed View**

Table 2 outlines the Match Agreed View details.

*Table 2 Match Agreed View Details*

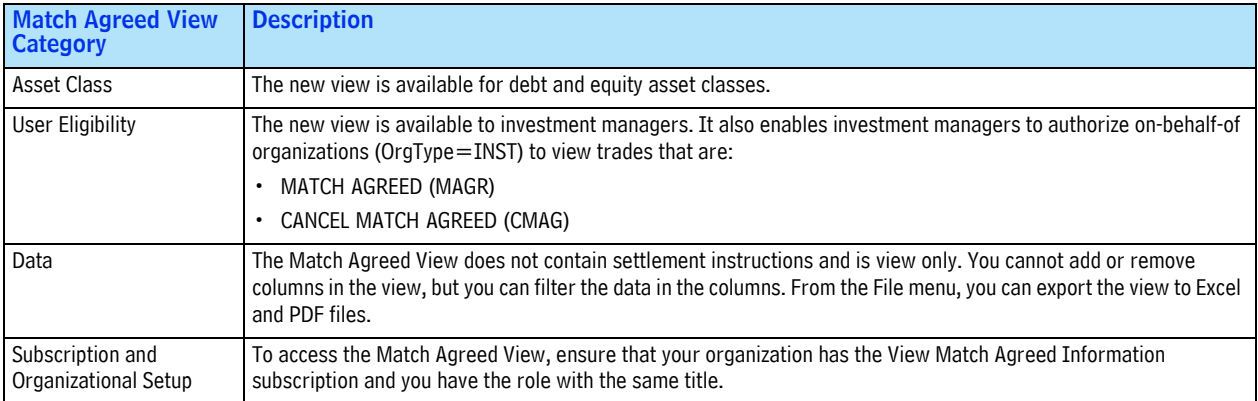

## Type of Financial Instrument

The *Type of Financial Instrument* field specifies the category of a traded instrument. For example, *Type of Financial Instrument*=CORP denotes that the traded instrument is a corporate bond. This section describes the expanded functionality of the *Type of Financial Instrument* field introduced in this release.

#### New Allowed Values

This release adds new debt asset class values to the *Type of Financial Instrument* field that you and your counterparties can supply on trades.

- The XML interface and Message Translation Interface (MTI) use the *TypeOfFinancialInstrument* element. the trade blotter also uses the element, but with the label *Type of Financial Instrument*.
- The FIX interface maps the *SecurityType (167)* tag to the *TypeOfFinancialInstrument* in the XML interface.

Table 3 lists the new allowed values for the Omgeo CTM interfaces and the FIX interface *SecurityType (167)* tag.

| <b>Omgeo CTM Value</b> | <b>FIX Mapping Value</b> | <b>Description</b>                 |
|------------------------|--------------------------|------------------------------------|
| <b>ASBS</b>            | <b>ABS</b>               | <b>Asset-Backed Security</b>       |
| <b>BACS</b>            | BА                       | <b>Bankers Acceptance</b>          |
| <b>CODT</b>            | <b>CD</b>                | Certificate of Deposit             |
| COMP                   | <b>CP</b>                | <b>Commercial Paper</b>            |
| <b>MBAS</b>            | <b>MBS</b>               | Mortgage-Backed Security           |
| <b>MTNT</b>            | <b>MTN</b>               | <b>Medium Term Note</b>            |
| <b>REPO</b>            | <b>REPO</b>              | Repurchase                         |
| TBIL                   | <b>TBILL</b>             | <b>US Treasury Bill</b>            |
| <b>TRYB</b>            | <b>TBOND</b>             | <b>US Treasury Bond</b>            |
| <b>TRNT</b>            | <b>TNOTE</b>             | <b>US Treasury Note</b>            |
| <b>TXCP</b>            | <b>TECP</b>              | <b>Tax Exempt Commercial Paper</b> |

*Table 3 New Type of Financial Instrument Field Values*

# Reject Codes

This release includes new codes, rewording of codes, and code removal.

- **New Codes**: Be prepared to both send and receive the new codes.
- **Removal of Codes**: If you reject a trade using a removed code, Omgeo CTM generates an Invalid message. Any trades rejected using the removed codes before Release 3 are not impacted.

If you only manage rejections using the trade blotter, no action is necessary. Omgeo CTM automatically updates the reject codes in the trade blotter for this release. Table 4 outlines new, updated, and removed reject codes in this release.

| <b>Change</b>                        | <b>Value</b> | <b>Description</b>                                       |
|--------------------------------------|--------------|----------------------------------------------------------|
|                                      | 0025         | Incorrect account                                        |
|                                      | 0026         | Incorrect Omgeo CTM BIC                                  |
|                                      | 0027         | Incorrect or missing PSET                                |
| New codes                            | 0028         | Should be CFD / equity swap / give-up                    |
|                                      | 0029         | Manual or alternate confirmation required                |
|                                      | 0030         | Alternate security identifier required                   |
|                                      | 0031         | Omgeo CTM security cross-reference failed, please resend |
|                                      | 0099         | Reject reason does not exist, see comment                |
|                                      | 0007         | Incorrect <i>accrued</i> interest                        |
| Updated description of existing code | 0016         | Incorrect settlement instructions                        |
|                                      | 0018         | Incorrect charges or taxes                               |
|                                      | 0021         | Incorrect net cash amount                                |

*Table 4 New, Updated, and Removed Reject Codes*

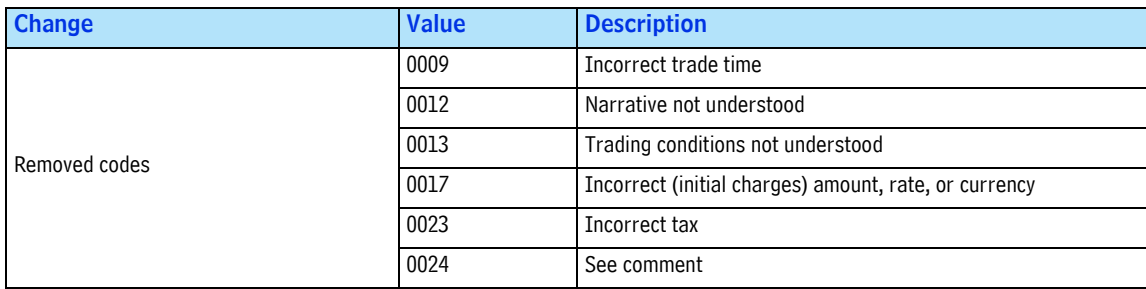

#### *Table 4 New, Updated, and Removed Reject Codes (Continued)*

## Reject Component Flag

This release provides a new subscription option that enables broker/dealers using event-push in the XML interface to receive an EventNotification (only) when a counterparty rejects a trade component. Using the subscription option enables you to track rejections using a single EventNotification message.

Table 5 outlines the implementation of the new subscription option RejectComponentFlag in the Event Notification / RJEN.

*Table 5 New Reject Component Flag Subscription Option*

| <b>Reject Component Flag Category</b> | <b>Description</b>                                                                                                    |  |
|---------------------------------------|----------------------------------------------------------------------------------------------------|--|
| Asset Class                           | The new subscription option is eligible for broker/dealers using the debt and equity asset classes.                                                                                                    |  |
| Workflow Type                         | The new subscription option is eligible for the following workflows:                                                                                                    |  |
|                                       | • Block-level workflow                                                                                                    |  |
|                                       | Allocation-confirmation workflow                                                                                                    |  |
| Subscription Setup                    | Valid values for the RejectComponentFlag in the Event Notification / RJEN subscription option are<br>as follows:                                                                                                    |  |
|                                       | • Y is the default setting for new broker/dealers using the event-push in the direct XML<br>interface. When a counterparty rejects a trade component, Omgeo CTM sends you an<br>EventNotification. The EventNotification includes both of the following: |  |
|                                       | EventCode D002 (Reject Component Flag Change Trade Component or ACWF Trade Side)<br>٠                                                                                                    |  |
|                                       | RejectComponentFlag field<br>٠                                                                                                    |  |
|                                       | • N is the default setting for existing clients. When a counterparty rejects a trade component,<br>Omgeo CTM sends you an EventNotification. The EventNotification includes EventCode D002,<br>but does not include the RejectComponentFlag field.       |  |
|                                       | To change your subscription option setting, contact the Omgeo CCC.                                                                                                    |  |

# Security Code Cross-Referencing for TBAs

This release adds TBA (To Be Announced) mortgage-backed securities to the cross-referencing function Omgeo CTM performs for matching. Omgeo CTM now supports cross-referencing for TBA CUSIP and ISIN codes that represent the same underlying security. For example, if you and your counterparty supply different TBA *SecurityCodeTypes*, Omgeo CTM resolves them to a common CUSIP or ISIN code, whichever you require.

**Note** The valid Omgeo CTM code in the *Common Reference Data* for TBA securities is *TBAN.*

# Updated Features and Functions

Release 3 includes updates to settlement notification and event-push. This release addresses issues with the FIX interface, Omgeo CTM-JASDEC link, and contract-level workflow.

## Settlement Notification

To conform with market practices in the United Kingdom and Ireland, this release changes the Stamp Duty logic in the MT541/543 field mapping. In Sequence E, if the *19A* SWIFT qualifier is TRAX (Transaction Tax) **and** *22F* is STAM/CRST/<*Indicator*>, Omgeo CTM updates the *19A* qualifier to STAM (Stamp Duty), such as:

:19A::TRAX **changes to** :19A::STAM

In the following example, STAM is the *Qualifier*, CRST is the *Data Source Scheme*, and GBTX is the SWIFT *Stamp Duty Indicator*:

:22F::STAM/CRST/GBTX

# Event-Push for Direct XML Interface

Table 6 outlines event-push issues and resolutions addressed in this release.

*Table 6 Event-Push Resolutions*

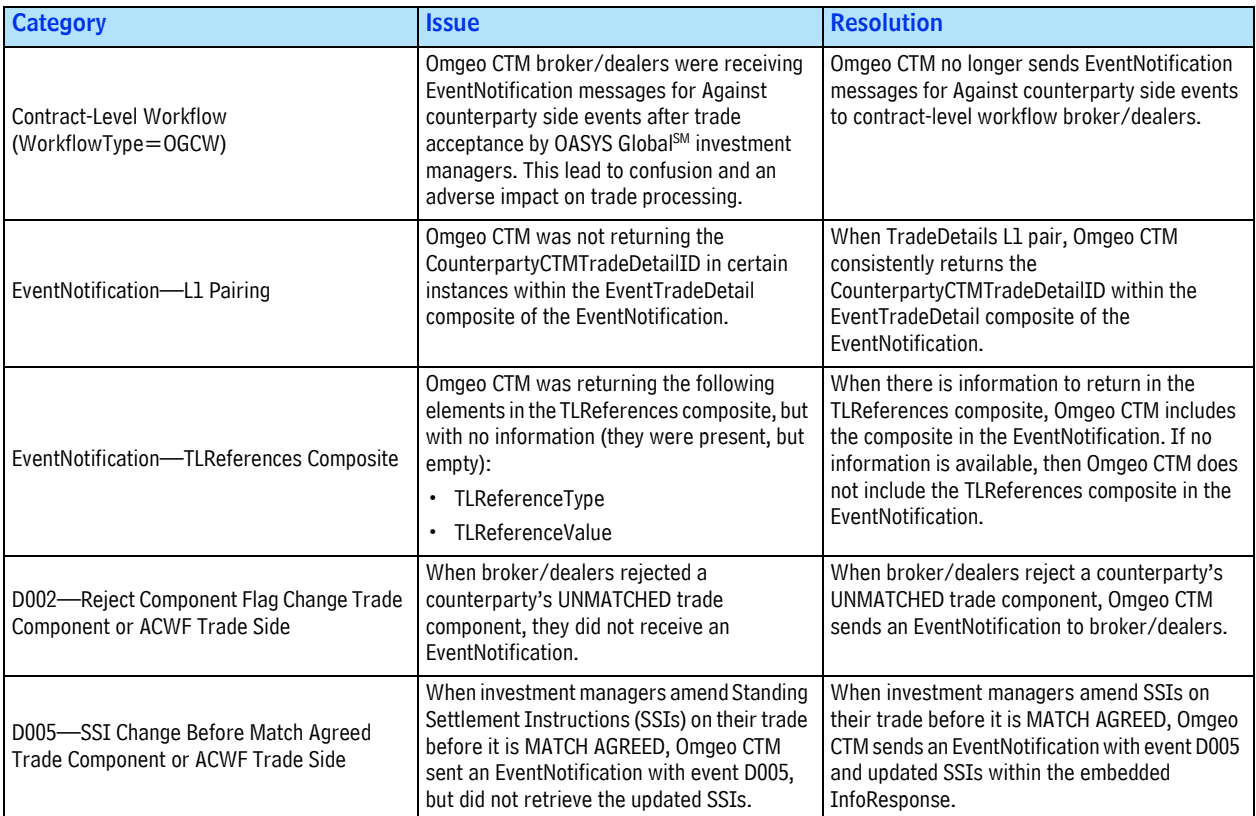

#### *Table 6 Event-Push Resolutions (Continued)*

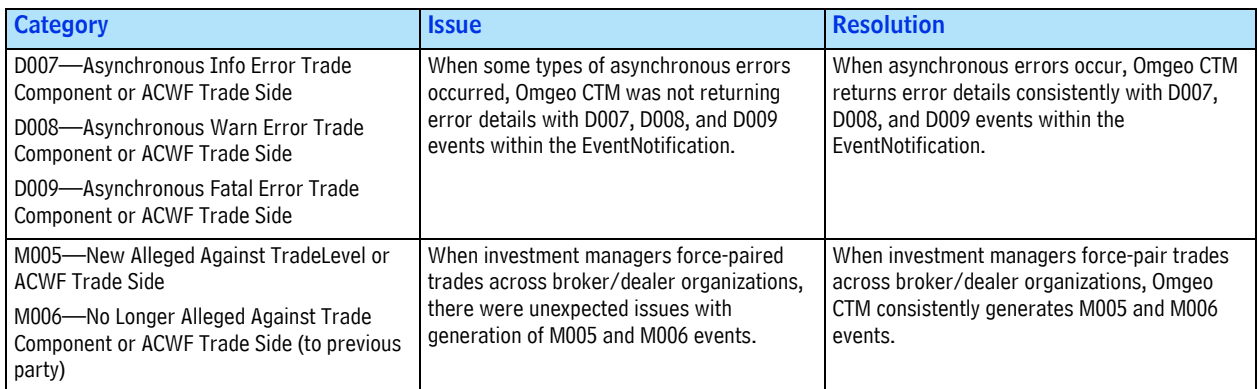

## FIX Interface

This section describes updates to the FIX interface.

- Changed the mapping logic so that investment managers receive field comparison information for *MISMATCHED* allocations.
- Updated FIX protocol support for *MiscFeeBasis* (*891*) values in all inbound and outbound FIX messages where the tag is present.
- Expanded enumerations in the *MiscFeeType (139)* to allow multiple instances of commissions and charges or taxes in the following messages:
	- Allocation Instruction (I) investment managers send to Omgeo CTM
	- Allocation Report (AS) (settlement view) Omgeo CTM sends to investment managers
- Added the *AllocConfirmCommReason (7395)* tag in the J and AS messages, which maps to the *CommissionReasonCode*. Omgeo plans to provide the *AllocConfirmCommReason (7395)* tag in the AS status message (non-settlement view) in the next release.
- Added the allowed value of 100 to the *SecurityIDSource* (*22*) for Central Money Markets Unit (CMU) of the Honk Kong Monetary Authority (HKMA). The new proprietary value supports trades that clear and settle at the HKMA. This functionality is available on both FIX investment manager and broker/dealer interfaces in all inbound and outbound messages where *SecurityIDSource* (*22*) is present.

## JASDEC Link Implementation

The Omgeo CTM link to the Japan Securities Depository Center, Inc. (JASDEC) was not supporting factored securities according to the fixed income code of practice. This release resolves the issue by supplying the correct value in the *Original Face Value* field.

## Contract-Level Workflow

Before this release, Omgeo broker/dealers working with OASYS Global investment managers could not exchange trades with a negative yield. This release enables trade sides to submit and receive positive and negative yield values.

# **Related Documents**

For related documents and all documents referenced in this *Product Release Information*, go to www.omgeo.com/documentation. Table 7 outlines the applicable documents for this release in the order each feature and function appears.

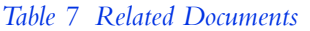

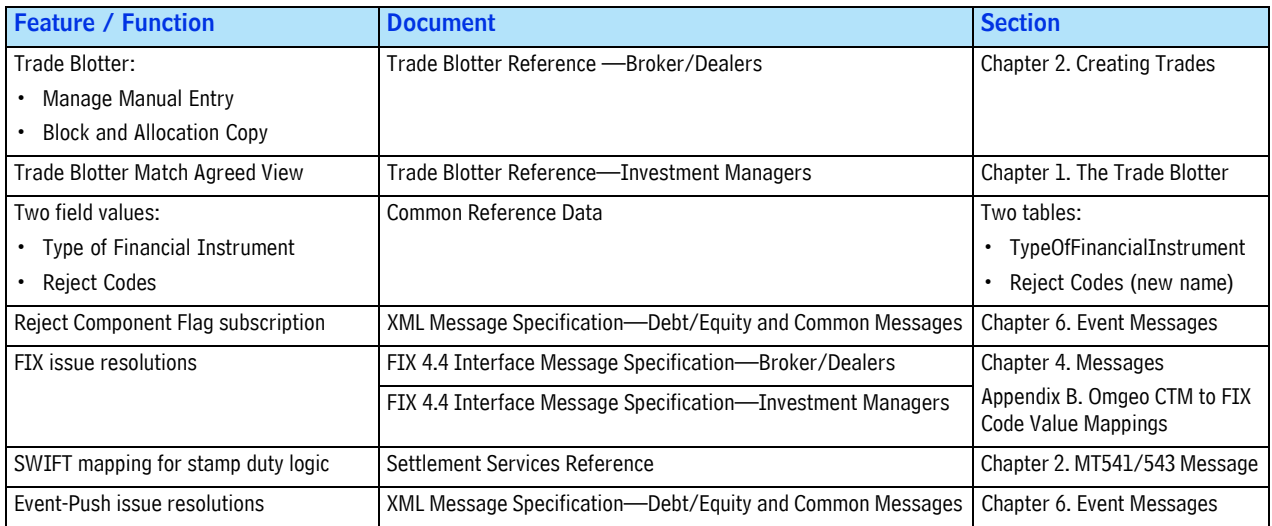

# Questions?

Omgeo's Client Contact Center (CCC) provides general assistance and technical help. Visit www.omgeo.com/ClientCenter to:

- Enter a service request or check the status of an existing service request
- Access Omgeo's knowledge base, documentation library, and bulletin board
- Get further contact information

Omgeo also offers training to clients on how our products work and how to use them. Course information and a calendar of offerings are available at www.omgeo.com/training.

Copyright© 2017 by The Depository Trust & Clearing Corporation ("DTCC"). All rights reserved. This work (including, without limitation, all text, images, logos, compilation and design) is proprietary and protected by copyright, and is for the exclusive use of users authorized by DTCC. If this work is received from DTCC in any electronic medium, authorized users of this work are granted a limited, non-exclusive, non-transferable, non-sublicensable and freely revocable license to make reproductions and transmissions necessary for downloading and storage of this work on the users' computers and to print one or more paper copies from the electronic version for their own use. Other than to this limited extent, no part of this work (including any paper copies thereof or print versions thereof) may be printed, copied, altered, modified, posted, reproduced, displayed, published, sold, licensed, used or distributed (including by transmission) in any form or by any means, or stored in any information storage and retrieval system, without DTCC's prior written permission. All product or service names are the property of their respective owners.

"DTCC" is the brand name under which certain affiliates of The Depository Trust & Clearing Corporation provide services in particular geographic areas. Omgeo, a legally separate and independent entity is the affiliate that is offering the services described above and is subject to the laws and regulations of the particular country or countries in which it operates. Please see www.dtcc.com/terms for a detailed description of The Depository Trust & Clearing Corporation and its related entities.

Certain Omgeo LLC services are subject to regulation by the U.S. Securities and Exchange Commission ("SEC") and are offered by Omgeo Matching Services - US, LLC ("Omgeo Matching Services"), which is set out in SEC Release No. 34-44188; File No. 600-32; 66 FR 20494 (April 17, 2001). Omgeo TradeSuite ID and Omgeo Central Trade Manager are services of Omgeo Matching Services and are subject to SEC regulation when used for trades in which either the broker-dealer or its institutional customer is a U.S. entity and the securities in the trade are issued by a U.S. issuer. No other services offered by Omgeo LLC are regulated.